ENGINEERING TOMORROW

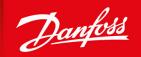

**Installation Guide** 

# **EtherNet/IP Card**

VLT® Soft Starter MCD 600

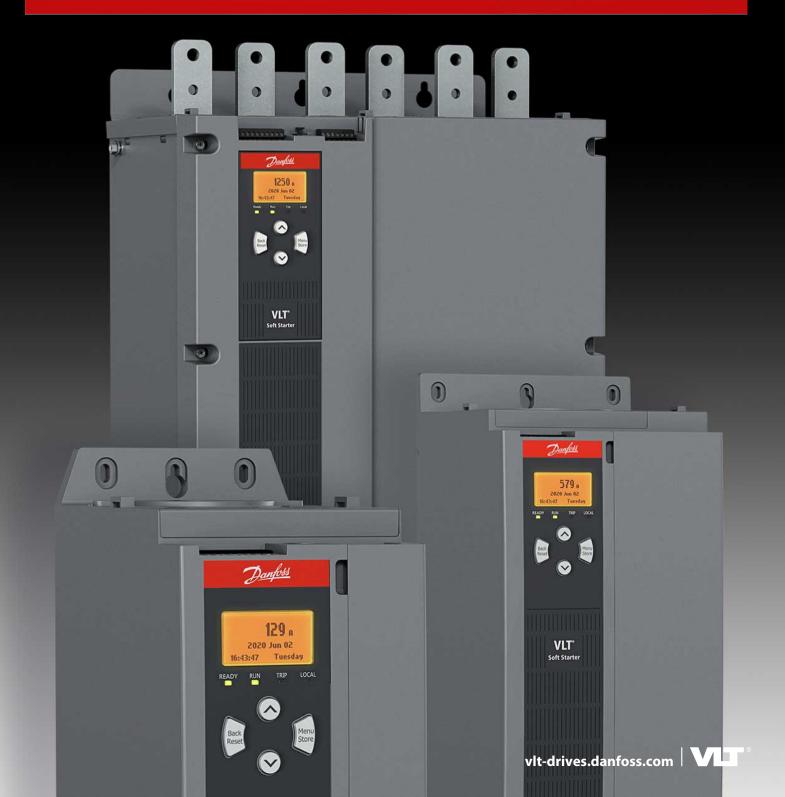

### **Installation Guide**

# **Contents**

| 1          | Saf                                                                                   | ety     |                                                                | 6   |
|------------|---------------------------------------------------------------------------------------|---------|----------------------------------------------------------------|-----|
|            | 1.1                                                                                   | Discla  | imer                                                           | (   |
|            | 1.2                                                                                   | Warni   | ings                                                           | (   |
| 2          | l.s.4.                                                                                |         |                                                                | _   |
| 2          |                                                                                       | roduc   |                                                                |     |
|            |                                                                                       |         | ıct Design                                                     |     |
|            |                                                                                       |         | patibility                                                     |     |
|            | 2.3                                                                                   | Netwo   | ork Connection                                                 |     |
| 3          | Inst                                                                                  | tallati | ion                                                            | g   |
| ********** | 3.1 Installing the Expansion Card                                                     |         |                                                                | Ģ   |
|            | 3.2                                                                                   | Netwo   | ork Connections                                                | ç   |
|            |                                                                                       | 3.2.1   | Ethernet Ports                                                 | Ğ   |
|            |                                                                                       |         | Cables                                                         | Ğ   |
|            |                                                                                       |         | EMC Precautions                                                | Ğ   |
|            | 3.3                                                                                   | Netwo   | ork Establishment                                              | Ğ   |
|            | 3.4                                                                                   | Addre   | essing                                                         | Ğ   |
| 4          | _                                                                                     |         |                                                                | 4.0 |
| 4          |                                                                                       |         | onfiguration                                                   | 10  |
|            | <ul><li>4.1 Before Configuring the Device</li><li>4.2 Configuration Methods</li></ul> |         |                                                                |     |
|            |                                                                                       |         |                                                                | 1(  |
|            |                                                                                       |         | neters for Configuring Network Settings                        | 1(  |
|            |                                                                                       |         | ing Network Control  pard Web Server                           | 11  |
|            | 4.5                                                                                   |         |                                                                | 11  |
|            |                                                                                       |         | Connect to the Device                                          | 11  |
|            |                                                                                       | 4.5.2   | Manage Users and Passwords                                     | 12  |
|            |                                                                                       |         | 4.5.2.1 Adding a User                                          | 13  |
|            |                                                                                       | 4.5.2   | 4.5.2.2 Deleting a User                                        | 13  |
|            |                                                                                       | 4.5.3   | Configuring the IP Address                                     | 14  |
|            |                                                                                       | 4.5.4   | Configure IoT Settings                                         | 14  |
|            |                                                                                       |         | 4.5.4.1 Configuring MQTT Settings                              | 15  |
|            | 4.6                                                                                   | C       | 4.5.4.2 Configuring OPC UA Settings                            | 16  |
|            | 4.6                                                                                   |         | ning the Network                                               | 16  |
|            |                                                                                       | 4.6.1   | Identifying the Device with Ethernet Device Configuration Tool | 17  |
| 5          | Sca                                                                                   | nner    | Configuration                                                  | 18  |
|            | 5.1 EDS File                                                                          |         |                                                                |     |
|            | 5.2                                                                                   | Assen   | nbly Objects                                                   | 18  |
|            |                                                                                       |         |                                                                |     |

### EtherNet/IP Card

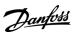

Installation Guide Contents

| 6 | Ор                | eratio                                      | on                                                                   | 19 |  |  |
|---|-------------------|---------------------------------------------|----------------------------------------------------------------------|----|--|--|
|   | 6.1               | Requi                                       | rements for Successful Operation                                     | 19 |  |  |
|   | 6.2               | Device                                      | e Classification                                                     | 19 |  |  |
|   | 6.3               | Ensuri                                      | ing Safe and Successful Control                                      | 19 |  |  |
|   | 6.4 Feedback LEDs |                                             | pack LEDs                                                            | 19 |  |  |
| 7 | Ma                | ccagir                                      |                                                                      | 20 |  |  |
| 7 | 7.1               | ssagir                                      | 20                                                                   |    |  |  |
|   | 7.1               | 7.1.1                                       | cit Messaging (Cyclic Operation)  Assembly Objects                   | 18 |  |  |
|   |                   |                                             | Control Commands (Assembly Instance 104d)                            | 20 |  |  |
|   |                   |                                             | 7.1.2.1 Bytes 0–1: Command                                           | 20 |  |  |
|   |                   |                                             | 7.1.2.2 Bytes 2–3: Reserved                                          | 20 |  |  |
|   |                   |                                             | 7.1.2.3 Command Examples                                             | 20 |  |  |
|   |                   | 7.1.3                                       | Status Information (Assembly Instance 154d)                          | 21 |  |  |
|   |                   |                                             | 7.1.3.1 Bytes 0–1: Starter State                                     | 21 |  |  |
|   |                   |                                             | 7.1.3.2 Bytes 2–3: Reserved                                          | 22 |  |  |
|   |                   |                                             | 7.1.3.3 Bytes 4–7: Motor Current                                     | 22 |  |  |
|   |                   |                                             | 7.1.3.4 Bytes 8–9: Trip Code                                         | 22 |  |  |
|   |                   |                                             | 7.1.3.5 Bytes 10–11: Reserved                                        | 22 |  |  |
|   | 7.2               | .2 Explicit Messaging (Acyclic Operation)   |                                                                      | 22 |  |  |
|   |                   | 7.2.1 Identity Object (Class 0x01)          |                                                                      | 22 |  |  |
|   |                   | 7.2.2                                       | Vendor-specific Objects                                              | 22 |  |  |
|   |                   |                                             | 7.2.2.1 Class 100 ~ 102 Objects (Read/Write)                         | 22 |  |  |
|   |                   |                                             | 7.2.2.2 Class 103 Objects (Read Only)                                | 23 |  |  |
|   |                   |                                             | 7.2.2.3 Class 104 Objects (Read Only)                                | 24 |  |  |
|   |                   | 7.2.3                                       | Supported Services for Vendor-specific Objects                       | 25 |  |  |
|   |                   |                                             | 7.2.3.1 Service Codes for Acyclic Operation                          | 25 |  |  |
|   |                   |                                             | 7.2.3.2 Status Codes for Acyclic Services                            | 25 |  |  |
| 8 | Att               | ribute                                      | es es es es es es es es es es es es es e                             | 26 |  |  |
|   | 8.1               | Trip C                                      | odes                                                                 | 26 |  |  |
|   | 8.2               | 2 Parameter Lists                           |                                                                      | 27 |  |  |
|   |                   | 8.2.1                                       | Parameters, Class 100, Class 101, and Class 102 Objects (Read/Write) | 28 |  |  |
| 9 | Gro               | ound F                                      | Fault Protection                                                     | 33 |  |  |
|   | 9.1               |                                             |                                                                      |    |  |  |
|   | 9.2               | 2 Connect the CT to the Ground Fault Inputs |                                                                      |    |  |  |
|   | 9.3               | Config                                      | gure Ground Fault Protection Settings                                | 33 |  |  |
|   |                   |                                             |                                                                      |    |  |  |

### EtherNet/IP Card

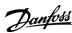

### Installation Guide Contents

| 10 Network Design        | 34 |
|--------------------------|----|
| 10.1 Star Topology       | 3. |
| 10.2 Line Topology       | 3. |
| 10.3 Ring Topology       | 3. |
| 10.4 Combined Topologies | 3. |
| 11 Specifications        | 37 |
| 11.1 Connections         | 3  |
| 11.2 Settings            | 3  |
| 11.3 Network             | 3  |
| 11.4 Power               | 3  |
| 11.5 Certification       | 3  |

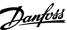

Installation Guide Safety

# 1 Safety

### 1.1 Disclaimer

The examples and diagrams in this manual are included solely for illustrative purposes. The information contained in this manual is subject to change at any time and without prior notice. Responsibility or liability is never accepted for direct, indirect, or consequential damage resulting from the use or application of this equipment.

### 1.2 Warnings

### ▲ W A R N I N G ▲

#### **SHOCK HAZARD**

Attaching or removing accessories while the soft starter is connected to mains voltage may cause personal injury.

- Before attaching or removing accessories, isolate the soft starter from mains voltage.

### A WARNING A

### RISK OF PERSONAL INJURY AND EQUIPMENT DAMAGE

Inserting foreign objects or touching the inside of the soft starter while the expansion port cover is open may endanger personnel and can damage the soft starter.

- Do not insert foreign objects in the soft starter with the port cover open.
- Do not touch the inside of the soft starter with the port cover open.

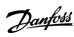

### 2 Introduction

### 2.1 Product Design

The EtherNet/IP Card allows the soft starter to connect to an Ethernet network and be controlled or monitored using an Ethernet communication model.

Familiarity with Ethernet protocols and networks is required to operate the device successfully. For difficulties arising from using this device with 3<sup>rd</sup>-party products, including PLCs, scanners, and commissioning tools, contact the relevant supplier.

### 2.2 Compatibility

This communication expansion card is suitable for use with VLT® Soft Starter MCD 600.

The card is available in 2 versions:

- 175G0131: VLT® Soft Starter MCD 600 EtherNet/IP Card
- 175G0031: VLT® Soft Starter MCD 600 EtherNet/IP Card with Ground Fault Protection.

This manual is suitable for use with both versions.

This Installation Guide is intended for use with version 2.x of the VLT® Soft Starter MCD 600 EtherNet/IP Card. Version 1.x of the EtherNet/IP Card does not support custom users, TCP connection, or IoT operation.

### 2.3 Network Connection

**Table 1: Supported Protocols** 

| Protocols                                       |                                                               |  |
|-------------------------------------------------|---------------------------------------------------------------|--|
| EtherNet/IP Industrial Ethernet via EtherNet/IP |                                                               |  |
| ТСР                                             | Transmission control protocol to connect to port 4000 of a PC |  |
| MQTT                                            | QTT Message queue telemetry transport                         |  |
| OPC UA                                          | Open platform communications unified architecture             |  |

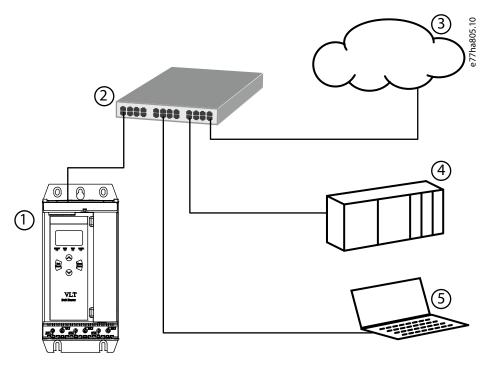

Illustration 1: Overview of Network Connections

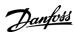

Installation Guide Introduction

| 1 2 | Soft starter  Network switch | 4 | Industrial Ethernet connection to programmable logic controller                                                                         |
|-----|------------------------------|---|----------------------------------------------------------------------------------------------------|
| 3   | IoT connection (MQTT/OPC UA) | 5 | TCP connection to VLT® Motion Control Tool MCT 10. Refer to the VLT® Motion Control Tool MCT 10 Operating Guide for connection details. |

**Installation Guide** 

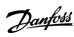

### 3 Installation

### 3.1 Installing the Expansion Card

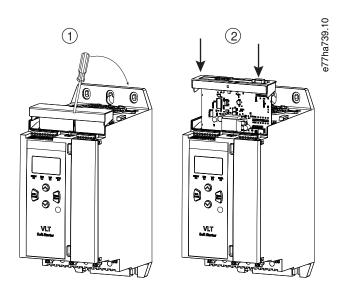

Illustration 2: Installing the Expansion Card

#### **Procedure**

- 1. Push a small flat-bladed screwdriver into the slot in the center of the expansion port cover and ease the cover away from the soft starter.
- 2. Align the card with the expansion port. Gently push the card along the guide rails until it clicks into the soft starter.

#### 3.2 Network Connections

#### 3.2.1 Ethernet Ports

The device has 2 Ethernet ports. If only 1 connection is required, either port can be used.

#### 3.2.2 Cables

When connecting to the device, make sure that the cables are of 1 of the following categories:

- Category 5
- Category 5e
- Category 6
- Category 6e

#### 3.2.3 EMC Precautions

To minimize electromagnetic interference, Ethernet cables should be separated from motor and mains cables by 200 mm (7.9 in). If the Ethernet cable must cross motor or mains cables, the crossing should be at an angle of 90°.

#### 3.3 Network Establishment

The controller must establish communications directly with each device before the device can participate in the network.

#### 3.4 Addressing

Each device in a network is addressed using a MAC address and an IP address.

- The device can be assigned a static IP address during configuration or can be configured to accept a dynamic IP address (via DHCP).
- The MAC address is fixed within the device and is printed on a label on the front of the device.

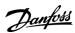

# **4 Device Configuration**

### 4.1 Before Configuring the Device

### NOTICE

The error LED flashes whenever the device is receiving power but is not connected to a network. The error LED will flash occasionally during the configuration process.

#### NOTICE

At power-up, the communication card loads the IP address stored in the soft starter.

### 4.2 Configuration Methods

Network communication parameters for the communication card can be set via the soft starter or via the on-board web server.

- The card uses a static IP address by default. To enable DHCP addressing, set *parameter 12–20 DHCP* to *Enable* or change the setting via the on-board web server.
- The IP address can be set via the programmable parameters of the soft starter.
- The web server can configure the IP address and messaging settings for MQTT/OPC UA operation.

### 4.3 Parameters for Configuring Network Settings

Use *parameters 12-8* to *12-21* to configure the network address. The parameters can be set via the Main Menu, via the Setup Tools, or by uploading a configuration file via USB Save & Load.

| Parameter               | Default |
|-------------------------|---------|
| 12-8 Gateway Address    | 192     |
| 12-9 Gateway Address 2  | 168     |
| 12-10 Gateway Address 3 | 0       |
| 12-11 Gateway Address 4 | 100     |
| 12-12 IP Address        | 192     |
| 12-13 IP Address 2      | 168     |
| 12-14 IP Address 3      | 0       |
| 12-15 IP Address 4      | 2       |
| 12-16 Subnet Mask       | 255     |
| 12-17 Subnet Mask 2     | 255     |
| 12-18 Subnet Mask 3     | 255     |
| 12-19 Subnet Mask 4     | 0       |
| 12-20 DHCP              | Disable |
| 12-21 Location ID       | 0       |

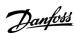

### 4.4 Enabling Network Control

### NOTICE

If the reset input is active, the soft starter does not operate. If a reset switch is not required, use *parameter 7-9 Reset/Enable Logic* to set the reset input to normally open or fit a link across terminals RESET, COM+ on the soft starter.

#### **Procedure**

1. Set parameter 1-1 Command Source to Network for the soft starter to accept commands from the EtherNet/IP Card.

### 4.5 On-board Web Server

### 4.5.1 Connect to the Device

To configure settings using the on-board web server, the EtherNet/IP Card must be installed in a soft starter, control power must be available, and the option card and computer must both be connected to the Ethernet network.

The computer must use a fixed IP address (not DHCP) and the same subnet mask as the option card. The default IP address for the card is 192.168.0.2. The default subnet mask is 255.255.255.0.

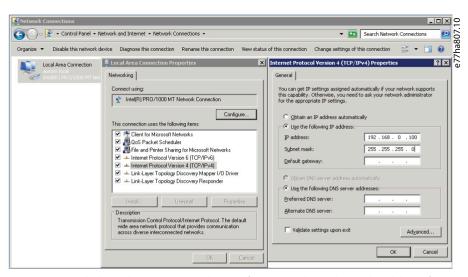

Once connected, the web server reports basic information about the card and the soft starter.

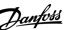

### **Installation Guide**

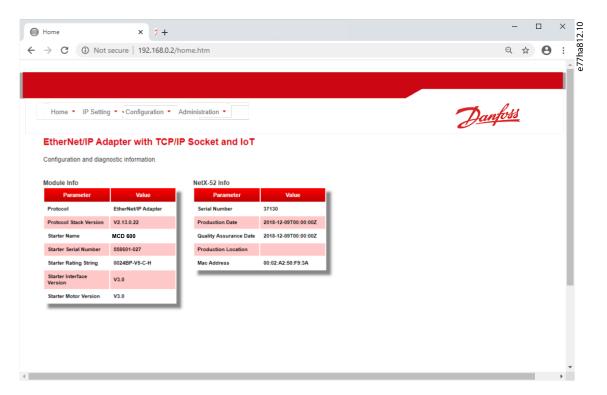

### 4.5.2 Manage Users and Passwords

# NOTICE

For security reasons, define a custom administrator ID and password. The default username and password are:

- Username: danfoss\_admin
- Password: danfoss\_admin

### NOTICE

Version 1.x of the EtherNet/IP Card does not support custom users.

The EtherNet/IP Card supports multiple users and levels of privilege.

- Users can view the home screen and IP settings.
- Supervisors can view the home screen and IP settings, and they can change configuration settings.
- Administrators can view the home screen, change configuration settings, and add or delete users.

**Installation Guide** 

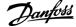

### 4.5.2.1 Adding a User

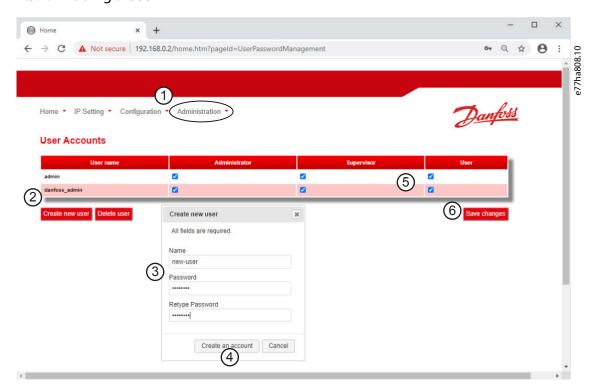

#### **Procedure**

- 1. Connect to the web server and click Administration.
- 2. Click Create new user.
- 3. Enter the new username and password.
- **4.** Click Create an account.
- 5. Set privileges (user, supervisor, administrator) as appropriate.
- 6. Click Save changes.

### 4.5.2.2 Deleting a User

### Procedure

- 1. Connect to the web server and click Administration.
- 2. Select the required entry in the user list and click *Delete*.
- 3. Click Delete again to confirm the action.

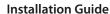

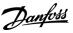

### 4.5.3 Configuring the IP Address

# NOTICE

For version 1.x of the EtherNet/IP Card, changes made via the web server are not stored in the soft starter and will be lost when control power is cycled.

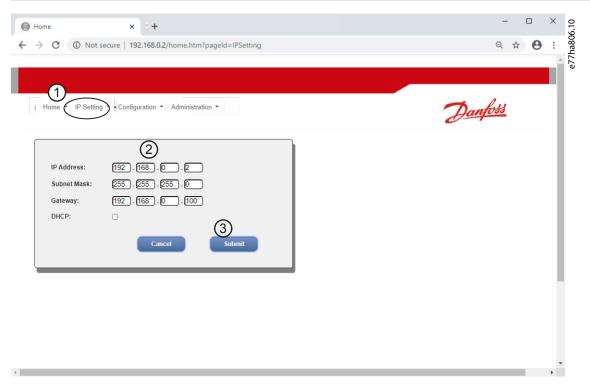

#### **Procedure**

- 1. Connect to the web server and click IP Setting.
- 2. Edit settings as required. To enable DHCP addressing, tick the DHCP checkbox.
- 3. Click *Submit* to send the new settings to the device.

### 4.5.4 Configure IoT Settings

 $The \ Ether Net/IP \ Card \ supports \ soft \ starter \ status \ monitoring \ via \ IoT. \ The \ card \ cannot \ control \ or \ program \ the \ soft \ starter.$ 

#### NOTICE

Version 1.x of the EtherNet/IP Card does not support IoT operation.

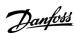

### 4.5.4.1 Configuring MQTT Settings

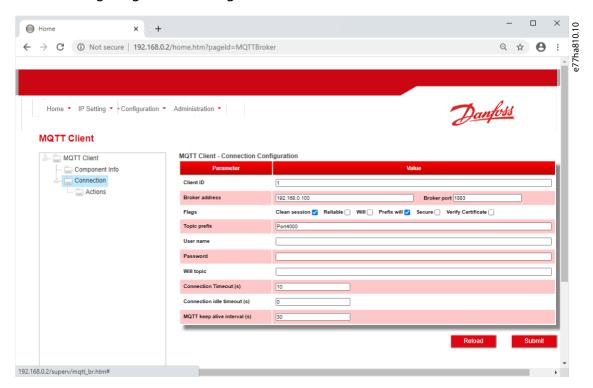

#### Procedure

- 1. Connect to the web server and click Configuration.
- 2. Select MQTT Client.
- 3. Tick the *Enable* checkbox to enable MQTT client operation.

The MQTT client is enabled by default.

- 4. Click Connection and configure the settings as required.
- **5.** Click *Connections* ⇒ *Actions* to select which information the card should publish.
- **6.** Click *Submit* to save all settings in the card.

**Installation Guide** 

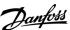

# 4.5.4.2 Configuring OPC UA Settings

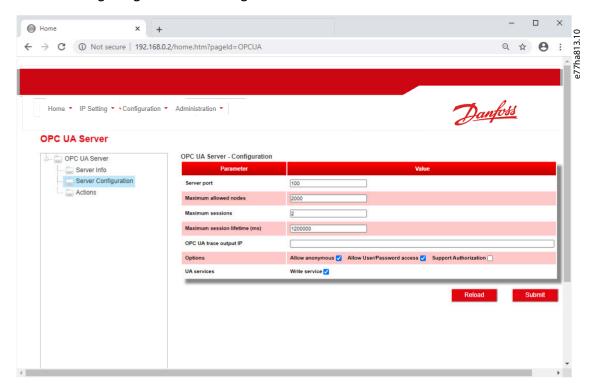

#### Procedure

- 1. Connect to the web server and click Configuration.
- 2. Select OPC UA Server.
- 3. Tick the *Enable* checkbox to enable OPC UA client operation.

The OPC UA client is enabled by default.

- 4. Click Server Configuration and configure the settings as required.
- 5. Select Actions to select the actions for different object instances.
- 6. Click Submit to save all settings in the card.

### 4.6 Scanning the Network

If there is no connection to the web server and the soft starter cannot be accessed physically, use the Ethernet Device Configuration Tool to scan the network and identify the device. Changes made via the Ethernet Device Configuration Tool cannot be stored permanently in the device and will be lost when the control power is cycled.

Download the Ethernet Device Configuration Tool from <a href="www.danfoss.com">www.danfoss.com</a> under the sections Service and Support/Downloads.

### NOTICE

If the PC has a firewall enabled, add the tool to the list of authorized programs.

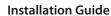

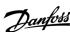

# 4.6.1 Identifying the Device with Ethernet Device Configuration Tool Procedure

- 1. Start the Ethernet Device Configuration Tool.
- 2. Click Search Devices.

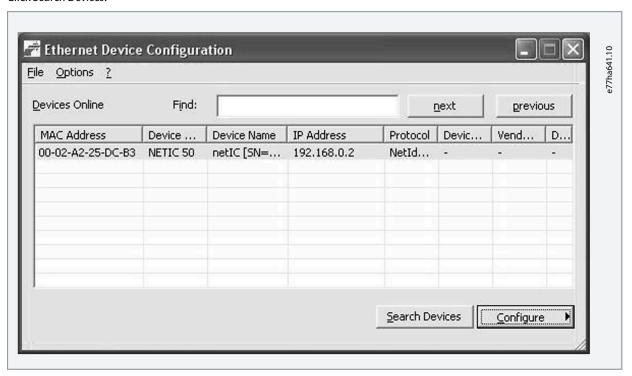

- The software searches for connected devices.
- 3. Use the IP address to connect to the device via the web server.

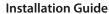

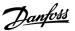

# **5 Scanner Configuration**

### 5.1 EDS File

An EDS file containing all required attributes of the device is available from the supplier.

Once the EDS file has been located, the individual device must be defined.

The device supports 2 assembly objects.

## 5.2 Assembly Objects

### **Table 2: Supported Assembly Objects**

| Description                 | Class      | Instance    | Туре    | Maximum size |
|-----------------------------|------------|-------------|---------|--------------|
| Output (Originator⇒Target)  | 04d (0x04) | 104d (0x68) | Integer | 2 (4 bytes)  |
| Input (Target ⇒ Originator) | 04d (0x04) | 154d (0x9A) | Integer | 6 (12 bytes) |

Installation Guide Operation

# **6 Operation**

### 6.1 Requirements for Successful Operation

The EtherNet/IP Card is conformance-tested to ODVA. For successful operation, the scanner must also support all functions and interfaces described in this manual.

### NOTICE

The available features and parameter details may vary according to the model and software version of the soft starter. Refer to the VLT® Soft Starter MCD 600 Operating Guide for details of parameters and supported features.

### 6.2 Device Classification

The EtherNet/IP Card is an I/O adapter and must be managed by an I/O scanner over Ethernet.

The EtherNet/IP Card supports both implicit (cyclic) and explicit (acyclic) messaging.

### 6.3 Ensuring Safe and Successful Control

Data written to the device remains in its registers until the data is overwritten or the device is reinitialized. If the soft starter is controlled via *parameter 7-1 Command Override* or is disabled via the reset input (terminals RESET, COM+), fieldbus commands should be cleared from the registers. If a command is not cleared, it is re-sent to the soft starter once fieldbus control resumes.

#### 6.4 Feedback LEDs

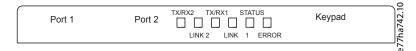

#### **Table 3: LED Descriptions**

| LED name                                                        | LED state                                                                                 | Description                                                                                  |
|-----------------------------------------------------------------|-------------------------------------------------------------------------------------------|----------------------------------------------------------------------------------------------|
| Error Off The device is not powered up or the the device        |                                                                                           | The device is not powered up or the the device is powered up and has received an IP address. |
|                                                                 | Flashing                                                                                  | Connection timeout.                                                                          |
|                                                                 | On                                                                                        | Duplicate IP address.                                                                        |
| Status Off The device is not powered up or the the device is po |                                                                                           | The device is not powered up or the the device is powered up and has received an IP address. |
|                                                                 | Flashing The device has obtained an IP address but has not established any network connec |                                                                                              |
|                                                                 | On                                                                                        | Communication has been established.                                                          |
| Link x                                                          | Off                                                                                       | No network connection.                                                                       |
|                                                                 | On                                                                                        | Connected to a network.                                                                      |
| TX/RX x                                                         | Flashing                                                                                  | Transmitting or receiving data.                                                              |

# 7 Messaging

### 7.1 Implicit Messaging (Cyclic Operation)

This section lists the requirements related to cyclic (implicit messaging) services for the EtherNet/IP Card. The minimum cyclic interval is 1 ms. All data is in little endian format.

### 7.1.1 Assembly Objects

### **Table 4: Supported Assembly Objects**

| Description                | Class      | Instance    | Туре    | Maximum size |
|----------------------------|------------|-------------|---------|--------------|
| Output (Originator⇒Target) | 04d (0x04) | 104d (0x68) | Integer | 2 (4 bytes)  |
| Input (Target⇒Originator)  | 04d (0x04) | 154d (0x9A) | Integer | 6 (12 bytes) |

### 7.1.2 Control Commands (Assembly Instance 104d)

To send control data from the scanner to the soft starter, use assembly class 04d (0x04), assembly instance 104d (0x68), attribute 03d (0x03).

### 7.1.2.1 Bytes 0-1: Command

| Bits  | Function         | Details                                                                                                    |
|-------|------------------|----------------------------------------------------------------------------------------------------|
| 0–5   | Reserved         | Must be 0.                                                                                                    |
| 6     | Run              | 0 = Stop command<br>1 = Start command                                                                         |
| 7     | Reset            | Changing this bit from 0 to 1 resets a trip.                                                                  |
| 8–12  | Reserved         | Must be 0.                                                                                                    |
| 13    | Motor set select | <ul><li>0 = Use primary motor set when starting.</li><li>1 = Use secondary motor set when starting.</li></ul> |
| 14–15 | Reserved         | Must be 0.                                                                                                    |

### 7.1.2.2 Bytes 2-3: Reserved

| Bits | Function | Details    |
|------|----------|------------|
| 0–15 | Reserved | Must be 0. |

### 7.1.2.3 Command Examples

| Byte | Value                                               | Description                                                        |
|------|-----------------------------------------------------|--------------------------------------------------------------------|
| 0    | 0b01000000 (64d, 0x40)                              | Command: Start the soft starter.                                   |
| 1    | 0b00000000 (00d, 0x00) or<br>0b00100000 (32d, 0x20) | Command: Select primary or secondary motor settings when starting. |
| 0    | 0b10000000 (128d, 0x80)                             | Command: Reset the soft starter.                                   |

| Byte | Value                   | Description                                                                                  |
|------|-------------------------|----------------------------------------------------------------------------------------------|
|      |                         | The reset only occurs when the previous reset bit is 0, otherwise the value of 1 is ignored. |
| 0    | 0b11000000 (192d, 0xC0) | Command: Reset and start the soft starter.                                                   |
| 0    | 0bX0000000 (00d, 0x00)  | Command: Stop the soft starter.                                                              |

## 7.1.3 Status Information (Assembly Instance 154d)

To retrieve status data from the soft starter, use assembly class 04d (0x04), assembly instance 154d (0x9A), attribute 03d (0x03).

# 7.1.3.1 Bytes 0–1: Starter State

| Bits | Function          | Details                                                                                                    |
|------|-------------------|----------------------------------------------------------------------------------------------------|
| 0    | Ready             | 0 = Not ready<br>1 = Ready to start                                                                                    |
| 1    | Operating mode    | 0 = Program mode<br>1 = Operating mode                                                                                 |
| 2    | Running           | 0 = Not ready, ready to start, or tripped 1 = Starting, Running, Stopping, or Jogging                                  |
| 3    | Trip              | 0 = Not tripped<br>1 = Tripped                                                                                         |
| 4    | Jog forward       | 1 = Jog forward                                                                                                    |
| 5    | Jog reverse       | 1 = Jog reverse                                                                                                    |
| 6    | Reserved          |                                                                                                    |
| 7    | Warning           | 0 = No warning<br>1 = Warning                                                                                          |
| 8    | Ramping           | 1 = Running (full voltage at the motor)                                                                                |
| 9    | Command source    | 0 = Remote LCP, digital input, clock<br>1 = Network                                                                    |
| 10   | Reserved          |                                                                                                    |
| 11   | Reserved          |                                                                                                    |
| 12   | Reserved          |                                                                                                    |
| 13   | Reserved          |                                                                                                    |
| 14   | Reserved          |                                                                                                    |
| 15   | Temperature limit | 0 = Motor operating within thermal capacity (thermal model) 1 = Motor operating above thermal capacity (thermal model) |

### 7.1.3.2 Bytes 2-3: Reserved

| Bits | Function | Details |
|------|----------|---------|
| 0–15 | Reserved |         |

### 7.1.3.3 Bytes 4–7: Motor Current

| Bits | Function      | Details                                                                                                    |
|------|---------------|----------------------------------------------------------------------------------------------------|
| 0-31 | Motor current | Average rms current across all 3 phases. Measured current is shown as a 32-bit value to 2 decimal places.<br>10d (0x0A) = 0.10 A<br>3450d (0xD7A) = 34.50 A<br>68930d (0x10D42) = 689.30 A |

### 7.1.3.4 Bytes 8-9: Trip Code

| Bits | Function  | Details                             |
|------|-----------|-------------------------------------|
| 0–15 | Trip code | See the chapter <i>Trip Codes</i> . |

### 7.1.3.5 Bytes 10-11: Reserved

| Bits | Function | Details |
|------|----------|---------|
| 0–15 | Reserved |         |

### 7.2 Explicit Messaging (Acyclic Operation)

This section provides information on objects, instances, attributes, and services for acyclic operation (explicit messaging). All data is in little endian format.

# 7.2.1 Identity Object (Class 0x01)

### **Table 5: Supported Attributes for Identity Objects**

| Attribute | Function               | Value            |
|-----------|------------------------|------------------|
| 1         | Vendor                 | 204d (0xCC)      |
| 2         | Device type            | 12d (0x0C)       |
| 3         | Product code           | 269d (0x10D)     |
| 4         | Revision: Major, minor | EDS file version |
| 5         | Status                 | Supported        |
| 6         | Serial number          | Supported        |
| 7         | Product name           | Supported        |

### 7.2.2 Vendor-specific Objects

The EtherNet/IP Card supports vendor-specific classes 100, 101, 102, 103, and 104.

### 7.2.2.1 Class 100 ~ 102 Objects (Read/Write)

Class  $100 \sim 102$  objects allow parameter values to be read from and written to the soft starter.

- Class 100d (0x64): Parameters 1–99
- Class 101d (0x65): Parameters 100–199
- Class 102d (0x66): Parameters 200~299

See the chapter Parameter Lists for more details.

### 7.2.2.2 Class 103 Objects (Read Only)

Class 103d (0x67) allows soft starter state information to be read from the soft starter.

### NOTICE

For models MCD6-0063B and smaller, current reported via communications is 10 times greater than the actual value shown on the LCP.

### Table 6: Objects to be Read from the Soft Starter

| Object name                                                                                                    | Class | Instance | Attribute |
|----------------------------------------------------------------------------------------------------|-------|----------|-----------|
| Binary protocol version                                                                                                    | 103   | 100      | 100       |
| Product type code                                                                                                    | 103   | 101      | 100       |
| Reserved                                                                                                    | 103   | 102      | 100       |
| Reserved                                                                                                    | 103   | 103      | 100       |
| Soft starter model                                                                                                    | 103   | 104      | 100       |
| Changed parameter number                                                                                                    | 103   | 105      | 100       |
| Number of parameters                                                                                                    | 103   | 106      | 100       |
| Changed parameter value                                                                                                    | 103   | 107      | 100       |
| Reserved                                                                                                    | 103   | 108      | 100       |
| Soft starter state  1 = Ready  2 = Starting  3 = Running  4 = Stopping (including braking)  5 = Restart delay (including temperature check)  6 = Tripped  7 = Programming mode  8 = Jog forward  9 = Jog reverse | 103   | 109      | 100       |
| Warning 0 = No warning 1 = Warning                                                                                                    | 103   | 110      | 100       |
| Initialized 1 = Phase sequence is valid                                                                                                    | 103   | 111      | 100       |
| Phase sequence (1 = Positive phase sequence, only valid if Initialized = 1)                                                                                                    | 103   | 112      | 100       |
| Reserved                                                                                                    | 103   | 113      | 100       |
| Reserved                                                                                                    | 103   | 114      | 100       |
| Trip/Warning code (see the chapter <i>Trip Codes</i> )                                                                                                    | 103   | 115      | 100       |
|                                                                                                    | 103   | 116      | 100       |

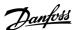

| Object name                                                                                                    | Class | Instance | Attribute |
|----------------------------------------------------------------------------------------------------|-------|----------|-----------|
| Current (% motor FLC)                                                                                                    | 103   | 117      | 100       |
| Motor temperature                                                                                                    | 103   | 118      | 100       |
| Reserved                                                                                                    | 103   | 119      | 100       |
| Power                                                                                                    | 103   | 120      | 100       |
| Power scale  0 = Multiply power by 10 to get W  1 = Multiply power by 100 to get W  2 = Power (kW)  3 = Multiply power by 10 to get kW                                   | 103   | 121      | 100       |
| % Power factor                                                                                                    | 103   | 122      | 100       |
| Average rms voltage across all 3 phases                                                                                                    | 103   | 123      | 100       |
| Phase 1 current                                                                                                    | 103   | 124      | 100       |
| Phase 2 current                                                                                                    | 103   | 125      | 100       |
| Phase 3 current                                                                                                    | 103   | 126      | 100       |
| Phase 1 voltage                                                                                                    | 103   | 127      | 100       |
| Phase 2 voltage                                                                                                    | 103   | 128      | 100       |
| Phase 3 voltage                                                                                                    | 103   | 129      | 100       |
| Parameter list minor version                                                                                                    | 103   | 130      | 100       |
| Parameter list major version                                                                                                    | 103   | 131      | 100       |
| Digital input state  For all inputs, 0 = open, 1 = closed (short-circuited)  Start/stop input = 01h, reset = 04h, programmable input A = 08h, programmable input B = 10h | 103   | 132      | 100       |
| Trip code                                                                                                    | 103   | 133      | 100       |
| Reserved                                                                                                    | 103   | 134      | 100       |
| Frequency                                                                                                    | 103   | 135      | 100       |
| Ground current                                                                                                    | 103   | 136      | 100       |

# NOTICE

The reset input is normally closed by default. If parameter 7-9 Reset/Enable Logic is set to normally open, the reported state is inverted (0 = closed, 1 = open).

# 7.2.2.3 Class 104 Objects (Read Only)

Class 104d (0x68) allows extended information to be read from the soft starter.

| Object name                             | Class | Instance | Attribute |
|-----------------------------------------|-------|----------|-----------|
| Major software version - User interface | 104   | 101      | 100       |
| Minor software version - User interface | 104   | 102      | 100       |

| Object name                                            | Class | Instance | Attribute |
|--------------------------------------------------------|-------|----------|-----------|
| Major software version - Motor control                 | 104   | 103      | 100       |
| Minor software version - Motor control                 | 104   | 104      | 100       |
| Major software version - Remote LCP (if installed)     | 104   | 105      | 100       |
| Minor software version - Remote LCP (if installed)     | 104   | 106      | 100       |
| Major software version - Expansion card (if installed) | 104   | 107      | 100       |
| Minor software version Expansion card (if installed)   | 104   | 108      | 100       |

# 7.2.3 Supported Services for Vendor-specific Objects

This section describes the operational instructions to carry out acyclic services on class objects 100, 101, 102, 103, and 104.

# 7.2.3.1 Service Codes for Acyclic Operation

**Table 7: Supported Services for Vendor-specific Objects** 

| Service code | Function             | Description                                   |
|--------------|----------------------|-----------------------------------------------|
| 01d (0x01)   | Get attribute all    | Only supported for class 0x01 identity object |
| 10d (0x10)   | Set attribute single | Supported                                     |
| 15d (0x0E)   | Get attribute single | Supported                                     |

### 7.2.3.2 Status Codes for Acyclic Services

Table 8: Status Codes Returned in Response to Get/Set Attribute Single

| Status code | Status name              | Details                                                                                                    |
|-------------|--------------------------|----------------------------------------------------------------------------------------------------|
| 00d (0x00)  | Success                  | This code is returned when:  the register mapped for "Get Attribute Single" is successfully read.                               |
|             |                          | the register mapped for "Set Attribute Single" is successfully set.                                                             |
| 03d (0x03)  | Invalid parameter value  | -                                                                                                    |
| 05d (0x05)  | Path destination unknown | The mapped register does not exist.                                                                                             |
| 08d (0x08)  | Service not supported    | The requested service is not available for this object class/instance.                                                          |
| 09d (0x09)  | Invalid attribute value  | This code only applies to the service Set Attribute Single. It is returned if the value is out of range of the mapped register. |
| 15d (0x0E)  | Attribute not settable   | This code only applies to the service Set Attribute Single. It is returned if the mapped register is read-only.                 |
| 20d (0x14)  | Attribute not supported  | The attribute specified in the request is not supported.                                                                        |
| 22d (0x16)  | Object does not exist    | The object specified does not exist in the device.                                                                              |

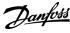

### Attributes

# **8 Attributes**

# 8.1 Trip Codes

| Code Codes | Description                          |
|------------|--------------------------------------|
| 0          | No trip                              |
| 11         | Input A trip                         |
| 20         | Motor overload                       |
| 21         | Heatsink overtemperature             |
| 23         | L1 phase loss                        |
| 24         | L2 phase loss                        |
| 25         | L3 phase loss                        |
| 26         | Current imbalance                    |
| 27         | Ground fault                         |
| 28         | Overcurrent                          |
| 29         | Undercurrent                         |
| 50         | Power loss                           |
| 51         | Undervoltage                         |
| 52         | Overvoltage                          |
| 54         | Phase sequence                       |
| 55         | Frequency                            |
| 60         | Incorrect control card               |
| 61         | FLC out of range                     |
| 62         | EEPROM fail (parameter out of range) |
| 75         | Motor thermistor                     |
| 101        | Excess start time                    |
| 102        | Motor connection                     |
| 104        | Internal fault                       |
| 110        | Input B trip                         |
| 113        | Communications card fault            |
| 114        | Network communication                |
| 115        | L1-T1 shorted                        |
| 116        | L2-T2 shorted                        |
| 117        | L3-T3 shorted                        |
| 119        | Bypass overload                      |

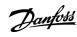

| Code    | Description                                                           |
|---------|-----------------------------------------------------------------------|
| 120     | SCR overtemperature                                                   |
| 121     | Battery/clock                                                         |
| 122     | Thermistor circuit                                                    |
| 124     | RTD/PT100 B                                                           |
| 133     | Overpower                                                             |
| 134     | Underpower                                                            |
| 142     | LCP disconnected                                                      |
| 143     | Zero speed detect                                                     |
| 144     | SCR Itsm                                                              |
| 145     | Instantaneous overcurrent                                             |
| 146     | Rating capacity                                                       |
| 156     | Current read error L1                                                 |
| 157     | Current read error L2                                                 |
| 158     | Current read error L3                                                 |
| 160     | Motor connection T1                                                   |
| 161     | Motor connection T2                                                   |
| 162     | Motor connection T3                                                   |
| 163     | Firing fail P1                                                        |
| 164     | Firing fail P2                                                        |
| 165     | Firing fail P3                                                        |
| 166     | VZC fail P1                                                           |
| 167     | VZC fail P2                                                           |
| 168     | VZC fail P3                                                           |
| 169     | Low control volts                                                     |
| 170–182 | Internal fault X. Contact the local supplier with the fault code (X). |

### 8.2 Parameter Lists

# NOTICE

These parameter lists are for parameter list version 3.x. To check the parameter list version, read class 103d, instance 131, attribute 100.

For other parameter list versions, refer to the soft starter Operating Guide or contact the local supplier for assistance.

# NOTICE

The numbering of parameter options via communications starts at 0. For Phase Sequence, 0 = Any sequence, 1 = Positive only, 2 = Negative only.

# 8.2.1 Parameters, Class 100, Class 101, and Class 102 Objects (Read/Write)

### Table 9: Objects with Class, Instance, and Attribute (Read/Write)

| Object name             | Class | Instance | Attribute | Object name              | Class | Instance | Attribute |
|-------------------------|-------|----------|-----------|--------------------------|-------|----------|-----------|
| Class 100 objects       |       |          |           | Motor kW-2               | 100   | 127      | 100       |
| Motor details           |       |          |           | Start Mode-2             | 100   | 128      | 100       |
| Command Source          | 100   | 101      | 100       | Start Ramp Time-2        | 100   | 129      | 100       |
| Motor Full Load Current | 100   | 102      | 100       | Initial Current-2        | 100   | 130      | 100       |
| Motor kW                | 100   | 103      | 100       | Current Limit-2          | 100   | 131      | 100       |
| Locked Rotor Time       | 100   | 104      | 100       | Adaptive Start Profile-2 | 100   | 132      | 100       |
| Locked Rotor Current    | 100   | 105      | 100       | Kickstart Time-2         | 100   | 133      | 100       |
| Motor Service Factor    | 100   | 106      | 100       | Kickstart Level-2        | 100   | 134      | 100       |
| Reserved                | 100   | 107      | 100       | Jog Torque-2             | 100   | 135      | 100       |
| Motor start/stop        |       |          |           | Stop Mode-2              | 100   | 136      | 100       |
| Start Mode              | 100   | 108      | 100       | Stop Time-2              | 100   | 137      | 100       |
| Start Ramp Time         | 100   | 109      | 100       | Adaptive Stop Profile-2  | 100   | 138      | 100       |
| Initial Current         | 100   | 110      | 100       | Adaptive Control Gain-2  | 100   | 139      | 100       |
| Current Limit           | 100   | 111      | 100       | Multi Pump-2             | 100   | 140      | 100       |
| Adaptive Start Profile  | 100   | 112      | 100       | Start Delay-2            | 100   | 141      | 100       |
| Kickstart Time          | 100   | 113      | 100       | DC Brake Torque-2        | 100   | 142      | 100       |
| Kickstart Level         | 100   | 114      | 100       | DC Brake Time-2          | 100   | 143      | 100       |
| Jog Torque              | 100   | 115      | 100       | Brake Current Limit-2    | 100   | 144      | 100       |
| Stop Mode               | 100   | 116      | 100       | Soft Brake Delay-2       | 100   | 145      | 100       |
| Stop Time               | 100   | 117      | 100       | Auto-start/stop          |       | '        |           |
| Adaptive Stop Profile   | 100   | 118      | 100       | Auto-Start/Stop Mode     | 100   | 146      | 100       |
| Adaptive Control Gain   | 100   | 119      | 100       | Run Time                 | 100   | 147      | 100       |
| Multi Pump              | 100   | 120      | 100       | Stopped Time             | 100   | 148      | 100       |
| Start Delay             | 100   | 121      | 100       | Sunday Mode              | 100   | 149      | 100       |
| DC Brake Torque         | 100   | 122      | 100       | Sunday Start Time        | 100   | 150      | 100       |
| DC Brake Time           | 100   | 123      | 100       | Sunday Stop Time         | 100   | 151      | 100       |
| Brake Current Limit     | 100   | 124      | 100       | Monday Mode              | 100   | 152      | 100       |

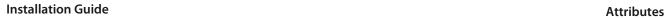

| Object name               | Class              | Instance | Attribute | Object name       |   | Class | Instance | Attribute |
|---------------------------|--------------------|----------|-----------|-------------------|---|-------|----------|-----------|
| Soft Brake Delay          | 100                | 125      | 100       | Monday Start Time | 2 | 100   | 153      | 100       |
| Motor start/stop 2        | Motor start/stop 2 |          |           |                   |   | 100   | 154      | 100       |
| Motor Full Load Current-2 | 100                | 126      | 100       | Tuesday Mode      |   | 100   | 155      | 100       |

 $Table\ 10: Objects\ with\ Class,\ Instance,\ and\ Attribute\ (Read/Write)-Continued$ 

| Object name             | Class | Instance | Attribute | Object name                   | Class | Instance | Attribute |  |
|-------------------------|-------|----------|-----------|-------------------------------|-------|----------|-----------|--|
| Tuesday Start Time      | 100   | 156      | 100       | Starts per Hour               | 100   | 186      | 100       |  |
| Tuesday Stop Time       | 100   | 157      | 100       | Phase Sequence                | 100   | 187      | 100       |  |
| Wednesday Mode          | 100   | 158      | 100       | Protection Actions            |       |          |           |  |
| Wednesday Start Time    | 100   | 159      | 100       | Auto-Reset Count              | 100   | 188      | 100       |  |
| Wednesday Stop Time     | 100   | 160      | 100       | Auto-Reset Delay              | 100   | 189      | 100       |  |
| Thursday Mode           | 100   | 161      | 100       | Current Imbalance             | 100   | 190      | 100       |  |
| Thursday Start Time     | 100   | 162      | 100       | Undercurrent                  | 100   | 191      | 100       |  |
| Thursday Stop Time      | 100   | 163      | 100       | Overcurrent                   | 100   | 192      | 100       |  |
| Friday Mode             | 100   | 164      | 100       | Undervoltage                  | 100   | 193      | 100       |  |
| Friday Start Time       | 100   | 165      | 100       | Overvoltage                   | 100   | 194      | 100       |  |
| Friday Stop Time        | 100   | 166      | 100       | Underpower                    | 100   | 195      | 100       |  |
| Saturday Mode           | 100   | 167      | 100       | Overpower                     | 100   | 196      | 100       |  |
| Saturday Start Time     | 100   | 168      | 100       | Excess Start Time             | 100   | 197      | 100       |  |
| Saturday Stop Time      | 100   | 169      | 100       | Input A Trip                  | 100   | 198      | 100       |  |
| Protection Levels       |       |          |           | Input B Trip                  | 100   | 199      | 100       |  |
| Current Imbalance       | 100   | 170      | 100       | Class 101 objects (read/write | ·)    |          |           |  |
| Current Imbalance Delay | 100   | 171      | 100       | Protection Actions (continue  | ed)   |          |           |  |
| Undercurrent            | 100   | 172      | 100       | Network Communications        | 101   | 100      | 100       |  |
| Undercurrent Delay      | 100   | 173      | 100       | Remote LCP Fault              | 101   | 101      | 100       |  |
| Overcurrent             | 100   | 174      | 100       | Frequency                     | 101   | 102      | 100       |  |
| Overcurrent Delay       | 100   | 175      | 100       | Phase Sequence                | 101   | 103      | 100       |  |
| Undervoltage            | 100   | 176      | 100       | Motor Overtemperature         | 101   | 104      | 100       |  |
| Undervoltage Delay      | 100   | 177      | 100       | Motor Thermistor Circuit      | 101   | 105      | 100       |  |
| Overvoltage             | 100   | 178      | 100       | Shorted SCR Action            | 101   | 106      | 100       |  |
| Overvoltage Delay       | 100   | 179      | 100       | Battery/Clock                 | 101   | 107      | 100       |  |
| Underpower              | 100   | 180      | 100       | Inputs                        |       |          |           |  |
| Underpower Delay        | 100   | 181      | 100       | Input A Function              | 101   | 108      | 100       |  |

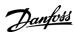

| Object name       | Class | Instance | Attribute | Object name           | Class | Instance | Attribute |
|-------------------|-------|----------|-----------|-----------------------|-------|----------|-----------|
| Overpower         | 100   | 182      | 100       | Input A Trip          | 101   | 109      | 100       |
| Overpower Delay   | 100   | 183      | 100       | Input A Trip Delay    | 101   | 110      | 100       |
| Excess Start Time | 100   | 184      | 100       | Input A Initial Delay | 101   | 111      | 100       |
| Restart Delay     | 100   | 185      | 100       | Input B Function      | 101   | 112      | 100       |

Table 11: Objects with Class, Instance, and Attribute (Read/Write) - Continued

| Object name                 | Class | Instance | Attribute | Object name           | Class | Instance | Attribute |
|-----------------------------|-------|----------|-----------|-----------------------|-------|----------|-----------|
| Input B Trip                | 101   | 113      | 100       | User Parameter 2      | 101   | 141      | 100       |
| Input B Trip Delay          | 101   | 114      | 100       | User Parameter 3      | 101   | 142      | 100       |
| Input B Initial Delay       | 101   | 115      | 100       | User Parameter 4      | 101   | 143      | 100       |
| Reset/Enable Logic          | 101   | 116      | 100       | User Parameter 5      | 101   | 144      | 100       |
| Input A Name                | 101   | 117      | 100       | User Parameter 6      | 101   | 145      | 100       |
| Input B Name                | 101   | 118      | 100       | Pump Clean            |       |          |           |
| Relay outputs               |       |          |           | Reverse Torque        | 101   | 146      | 100       |
| Relay A Function            | 101   | 119      | 100       | Reverse Time          | 101   | 147      | 100       |
| Relay A On Delay            | 101   | 120      | 100       | Forward Current Limit | 101   | 148      | 100       |
| Relay A Off Delay           | 101   | 121      | 100       | Forward Time          | 101   | 149      | 100       |
| Relay B Function            | 101   | 122      | 100       | Pump Stop Mode        | 101   | 150      | 100       |
| Relay B On Delay            | 101   | 123      | 100       | Pump Stop Time        | 101   | 151      | 100       |
| Relay B Off Delay           | 101   | 124      | 100       | Pump Clean Cycles     | 101   | 152      | 100       |
| Low Current Flag            | 101   | 125      | 100       | Communication card    |       |          |           |
| High Current Flag           | 101   | 126      | 100       | Modbus Address        | 101   | 153      | 100       |
| Motor Temperature Flag      | 101   | 127      | 100       | Modbus Baud Rate      | 101   | 154      | 100       |
| Main Contactor Time         | 101   | 128      | 100       | Modbus Parity         | 101   | 155      | 100       |
| Analog output               |       |          |           | Modbus Timeout        | 101   | 156      | 100       |
| Analog Output A             | 101   | 129      | 100       | DeviceNet Address     | 101   | 157      | 100       |
| Analog A Scale              | 101   | 130      | 100       | DeviceNet Baud Rate   | 101   | 158      | 100       |
| Analog A Maximum Adjustment | 101   | 131      | 100       | PROFIBUS Address      | 101   | 159      | 100       |
| Analog A Minimum Adjustment | 101   | 132      | 100       | Gateway Address       | 101   | 160      | 100       |
| Display                     |       |          |           | Gateway Address 2     | 101   | 161      | 100       |
| Language                    | 101   | 133      | 100       | Gateway Address 3     | 101   | 162      | 100       |
| Temperature Scale           | 101   | 134      | 100       | Gateway Address 4     | 101   | 163      | 100       |
| Graph Timebase              | 101   | 135      | 100       | IP Address            | 101   | 164      | 100       |

| Object name              | Class | Instance | Attribute | Object name   | Class | Instance | Attribute |
|--------------------------|-------|----------|-----------|---------------|-------|----------|-----------|
| Graph Maximum Adjustment | 101   | 136      | 100       | IP Address 2  | 101   | 165      | 100       |
| Graph Minimum Adjustment | 101   | 137      | 100       | IP Address 3  | 101   | 166      | 100       |
| Current Calibration      | 101   | 138      | 100       | IP Address 4  | 101   | 167      | 100       |
| Adjustment Lock          | 101   | 139      | 100       | Subnet Mask   | 101   | 168      | 100       |
| User Parameter 1         | 101   | 140      | 100       | Subnet Mask 2 | 101   | 169      | 100       |

Table 12: Objects with Class, Instance, and Attribute (Read/Write) - Continued

| Object name                   | Class | Instance | Attribute | Object name                    | Class | Instance | Attribute |  |
|-------------------------------|-------|----------|-----------|--------------------------------|-------|----------|-----------|--|
| Subnet Mask 3                 | 101   | 170      | 100       | Low Flow Trip level            | 101   | 198      | 100       |  |
| Subnet Mask 4                 | 101   | 171      | 100       | Class 102 objects (read/write) |       |          |           |  |
| DHCP                          | 101   | 172      | 100       | Flow Protection (continued)    |       |          |           |  |
| Location ID                   | 101   | 173      | 100       | Flow Start Delay               | 101   | 199      | 100       |  |
| Advanced                      |       |          |           | Flow Response Delay            | 102   | 100      | 100       |  |
| Tracking Gain                 | 101   | 174      | 100       | Pressure Protection            |       |          |           |  |
| Pedestal Detect               | 101   | 175      | 100       | High Pressure Trip Level       | 102   | 101      | 100       |  |
| Bypass Contactor Delay        | 101   | 176      | 100       | High Pressure Start Delay      | 102   | 102      | 100       |  |
| Model Rating                  | 101   | 177      | 100       | High Pressure Response Delay   | 102   | 103      | 100       |  |
| Screen Timeout                | 101   | 178      | 100       | Low Pressure Trip Level        | 102   | 104      | 100       |  |
| Motor Connection              | 101   | 179      | 100       | Low Pressure Start Delay       | 102   | 105      | 100       |  |
| External Bypass               | 101   | 180      | 100       | Low Pressure Response Delay    | 102   | 106      | 100       |  |
| Shunt Trip Mode               | 101   | 181      | 100       | Pressure Control               |       |          |           |  |
| Pump Input Configuration      |       |          |           | Pressure Control Mode          | 102   | 107      | 100       |  |
| Pressure Sensor Type          | 101   | 182      | 100       | Start Pressure Level           | 102   | 108      | 100       |  |
| Pressure Units                | 101   | 183      | 100       | Start Response Delay           | 102   | 109      | 100       |  |
| Pressure at 4 mA              | 101   | 184      | 100       | Stop Pressure Level            | 102   | 110      | 100       |  |
| Pressure at 20 mA             | 101   | 185      | 100       | Stop Response Delay            | 102   | 111      | 100       |  |
| Flow Sensor Type              | 101   | 186      | 100       | Depth Protection               |       | !        | !         |  |
| Flow Units                    | 101   | 187      | 100       | Depth Trip Level               | 102   | 112      | 100       |  |
| Flow at 4 mA                  | 101   | 188      | 100       | Depth Reset Level              | 102   | 113      | 100       |  |
| Flow at 20 mA                 | 101   | 189      | 100       | Depth Start Delay              | 102   | 114      | 100       |  |
| Units per Minute at Max Flow  | 101   | 190      | 100       | Depth Response Delay           | 102   | 115      | 100       |  |
| Pulses per Minute at Max Flow | 101   | 191      | 100       | Thermal Protection             | -     | !        | !         |  |
| Units per Pulse               | 101   | 192      | 100       | Temperature Sensor Type        | 102   | 116      | 100       |  |

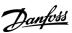

| Object name          | Class           | Instance | Attribute |  | Object name            | Class | Instance | Attribute |  |
|----------------------|-----------------|----------|-----------|--|------------------------|-------|----------|-----------|--|
| Depth Sensor Type    | 101             | 193      | 100       |  | Temperature Trip Level | 102   | 117      | 100       |  |
| Depth Units          | 101             | 194      | 100       |  | Pump Trip Action       |       |          |           |  |
| Depth at 4 mA        | 101             | 195      | 100       |  | Pressure Sensor        | 102   | 118      | 100       |  |
| Depth at 20 mA       | 101             | 196      | 100       |  | Flow Sensor            | 102   | 119      | 100       |  |
| Flow Protection      | Flow Protection |          |           |  | Depth Sensor           | 102   | 120      | 100       |  |
| High Flow Trip Level | 101             | 197      | 100       |  | High Pressure          | 102   | 121      | 100       |  |

Table 13: Objects with Class, Instance, and Attribute (Read/Write) - Continued

| Object name        | Class | Instance | Attribute        | Object name              | Class | Instance | Attribute |
|--------------------|-------|----------|------------------|--------------------------|-------|----------|-----------|
| Low Pressure       | 102   | 122      | 100              | Ground Fault Delay       | 102   | 129      | 100       |
| High Flow          | 102   | 123      | 100              | Ground Fault Trip Active | 102   | 130      | 100       |
| Low Flow           | 102   | 124      | 100              | Ground Fault Action      | 102   | 131      | 100       |
| Flow Switch        | 102   | 125      | 100              | Ground Fault CT Ratio    | 102   | 132      | 100       |
| Well Depth         | 102   | 126      | 100              | Calibrate 4–20mA         |       |          |           |
| RTD/PT100 B        | 102   | 127      | 100              | 4mA Calibration          | 102   | 133      | 100       |
| Ground Fault       |       |          | 20mA Calibration | 102                      | 134   | 100      |           |
| Ground Fault Level | 102   | 128      | 100              | -                        | _     | -        | -         |

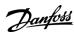

### 9 Ground Fault Protection

### 9.1 Overview

### NOTICE

Ground fault protection is only available on ground fault enabled option cards with soft starters running a compatible version of software. Contact the supplier for assistance.

The EtherNet/IP Card can detect ground current and trip before the equipment is damaged.

Ground fault protection requires a 1000:1 or 2000:1 current transformer (not supplied). The CT should be rated 1 VA or 5 VA. The soft starter can be configured to trip at 1–50 A. If ground fault current rises above 50 A, the soft starter trips immediately.

Parameter 40-3 Ground Fault Trip Active selects when ground fault protection is active.

### 9.2 Connect the CT to the Ground Fault Inputs

To use ground fault protection, a common-mode current transformer (CT) must be installed around all 3 phases.

#### **Procedure**

- 1. Use a 1000:1 or 2000:1 CT with a rating of 1 VA or 5 VA.
- 2. Set parameter 40-5 Ground Fault CT ratio to match the CT.
- 3. Connect the CT to the ground fault terminals (G1, G2, G3).

For maximum protection, the CT should be installed on the input side of the soft starter.

### 9.3 Configure Ground Fault Protection Settings

Ground fault protection settings must be set in the soft starter.

| Parameter                               | Description                                                                                                    |
|-----------------------------------------|----------------------------------------------------------------------------------------------------|
| Parameter 40-1 Ground Fault Level       | Sets the trip point for ground fault protection.                                                                    |
| Parameter 40-2 Ground Fault Delay       | Shows the response of the EtherNet/IP Card to ground fault variation, avoiding trips due to momentary fluctuations. |
| Parameter 40-3 Ground Fault Trip Active | Selects when a ground fault trip can occur.                                                                         |
| Parameter 40-4 Ground Fault Action      | Selects the response of the soft starter to the protection event.                                                   |
| Parameter 40-5 Ground Fault CT Ratio    | Set to match the ratio of the ground current measuring CT.                                                          |

Installation Guide Network Design

# 10 Network Design

### 10.1 Star Topology

In a star network, all controllers and devices connect to a central network switch.

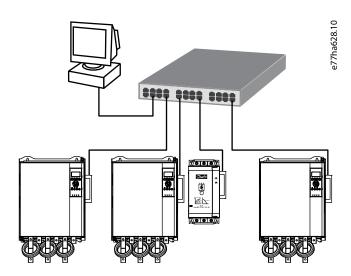

Illustration 3: Example of Star Topology

### 10.2 Line Topology

In a line network, the controller connects directly to 1 port of the 1<sup>st</sup> card. The 2<sup>nd</sup> Ethernet port connects to another card, which in turn connects to another device until all devices are connected.

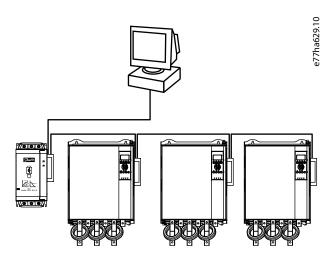

Illustration 4: Example of Line Topology

### NOTICE

The device has an integrated switch to allow data to pass through in line topology. The device must be receiving control power from the soft starter for the switch to operate.

### NOTICE

If the connection between 2 devices is interrupted, the controller cannot communicate with devices after the interruption point.

Installation Guide Network Design

# NOTICE

Each connection adds a delay to the communication with the next device. The maximum number of devices in a line network is 32. Exceeding this number may reduce the reliability of the network.

### 10.3 Ring Topology

In a ring topology network, the controller connects to the 1<sup>st</sup> card via a network switch. The 2<sup>nd</sup> Ethernet port of the card connects to another device, which in turn connects to another device until all devices are connected. The final device connects back to the switch.

The device supports beacon-based ring node configuration.

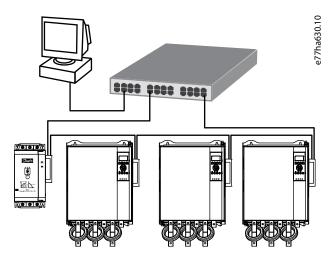

Illustration 5: Example of Ring Topology

### NOTICE

The network switch must support loss of line detection.

### **10.4 Combined Topologies**

A single network can include both star and line components.

Installation Guide Network Design

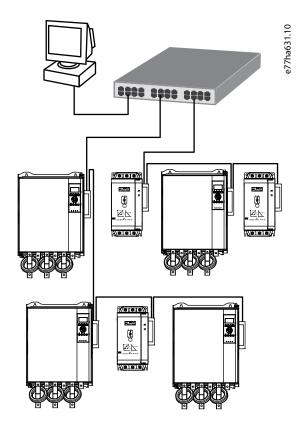

Illustration 6: Example of Combined Topologies

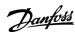

Installation Guide Specifications

# 11 Specifications

### 11.1 Connections

| Soft starter | 6-way pin assembly |
|--------------|--------------------|
| Contacts     | Gold flash         |
| Network      | RJ45               |

# 11.2 Settings

| IP address  | Automatically assigned, configurable |
|-------------|--------------------------------------|
| Device name | Automatically assigned, configurable |

### 11.3 Network

| Link speed     | 10 Mbps, 100 Mbps (auto-detect) |
|----------------|---------------------------------|
| Full duplex    |                                 |
| Auto crossover |                                 |

### 11.4 Power

| Consumption (steady state, maximum) | 35 mA@24 V DC |
|-------------------------------------|---------------|
| Reverse polarity protected          |               |
| Galvanically isolated               |               |

### 11.5 Certification

| RCM  | IEC 60947-4-2 |
|------|---------------|
| CE   | EN 60947-4-2  |
| ODVA |               |

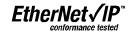

Illustration 7: ODVA

ENGINEERING TOMORROW

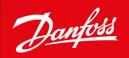

Danfoss A/S Ulsnaes 1 DK-6300 Graasten vlt-drives.danfoss.com

Danfoss can accept no responsibility for possible errors in catalogs, brochures, and other printed material. Danfoss reserves the right to alter its products without notice. This also applies to products already on order provided that such alterations can be made without subsequential changes being necessary in specifications already agreed. All trademarks in this material are property of the respective companies. Danfoss and the Danfoss logotype are trademarks of Danfoss A/S. All rights reserved.

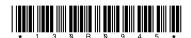

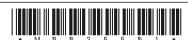